# **Ocorrências**

# **L'ORÉAL**

Produtos Profissionais

Com o intuito de melhor atender os nossos clientes e facilitar o processo de abertura de ocorrências, introduzimos o Formulário de Abertura de Ocorrências. Ele possui uma interface fácil com todas as informações necessárias para tratarmos cada caso e é preenchido online a partir de um computador, tablet e até mesmo smartphone.

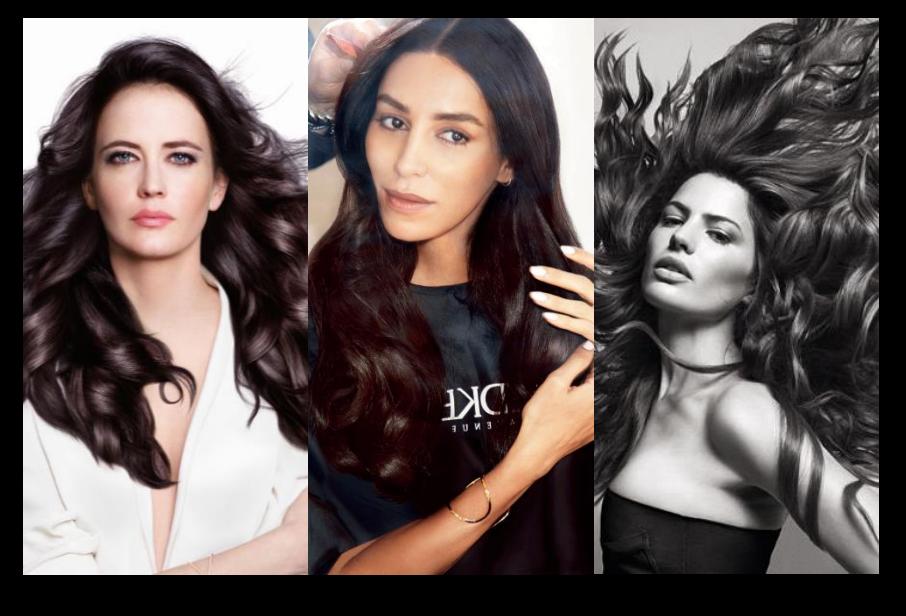

Neste documento você encontrará todas as informações necessárias para cada caso de ocorrência e suas descrições.

As ocorrências só podem ser abertas **até 48h** após o recebimento da mercadoria.

Para abrir **qualquer** tipode ocorrência, é preciso informar:

- Nome ou razão social
- CPF ou CNPJ
- E-mail
- Telefone de contato
- Possui inscrição estadual?
- Número da Nota Fiscal

**Customer Care** 

Sem essas informações, não será possível dar prosseguimento à sua demanda.

Para algumas ocorrências será necessária a emissão de nota fiscal de devolução eletrônica caso você possua inscrição estadual. Este documento deve ser enviado no prazo máximo de 7 dias úteis após a abertura da ocorrência. Fique atento pois ele é fundamental para a tratativa da sua ocorrência! Sua regional entrará em contatocaso a nota fiscal de devolução precise ser emitida.

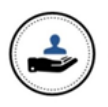

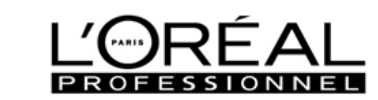

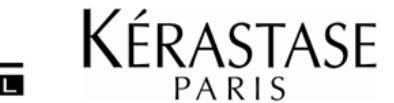

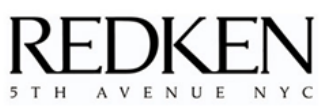

Em caso de troca ou sobra de mercadoria em que o produto não for devolvido será gerado um boleto para cobrança dos mesmos.

Em caso de devolução total ou parcial, o boleto só será bloqueado quando a mercadoria for coletada.

Os principais motivos de abertura de ocorrências que você encontrará no formulário são:

- Avaria de itens
- Avaria de volume
- Caixa Volume não padrão
- Falta parcial de itens
- Falta parcial de volume
- Falta total de volume
- Inversãode item
- Inversãode volume
- Item/quantidadenão solicitados
- Sobra de itens
- Sobra de volume
- Digitação de pedido
- Duplicidade de pedido
- Pedido cancelado
- Validade de item não conforme
- Palletização não conforme
- Inversãode cliente
- Característica do produtonão conforme
- Prorrogação de título
- Embalagem de item não padrão
- Etiqueta do item não conforme
- Etiqueta do volume não conforme
- Outros

Se o seu caso não se encaixar em nenhuma das opções acima não tem problema! Você encontrará uma opção *Out ros* que levará à uma tela aonde você poderá fazer uma descrição da sua ocorrência.

Caso queira fazer algum comentário adicional à sua ocorrência, existe um campo *Comentário* no final do formulário onde você poderá escrever alguma observação adicional.

Neste documento você também encontrará uma descrição de cada código e aonde ele pode ser identificado.

A seguir, uma descrição de cada motivo e as informações necessárias para abertura de ocorrência para cada caso. Se a informação for precedida de um asterisco (**\***), significa que ela é obrigatória e você não poderá finalizar o formulário sem elas.

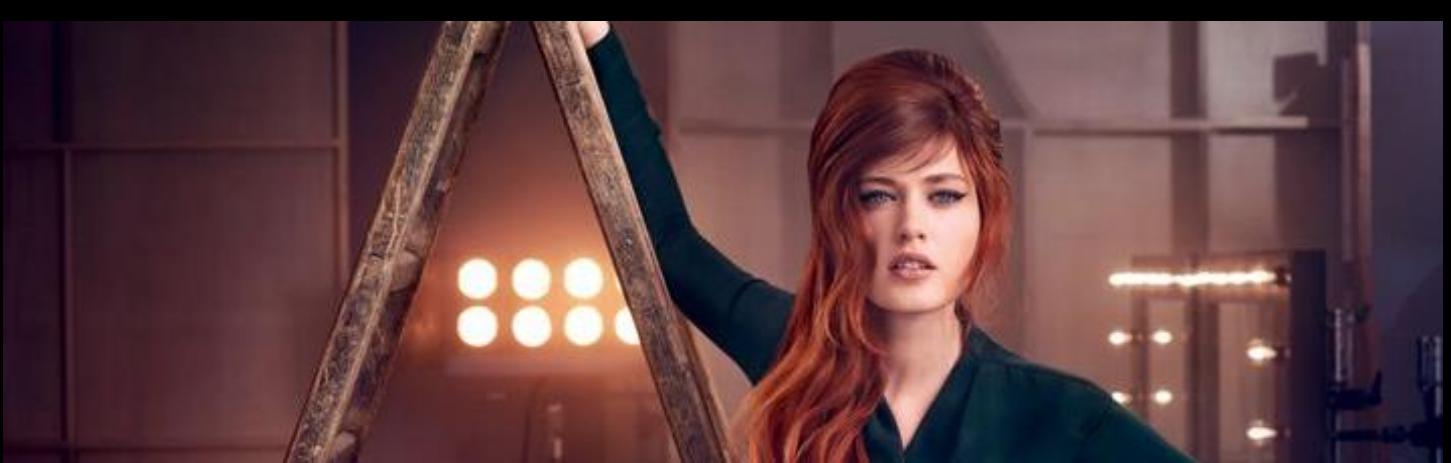

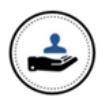

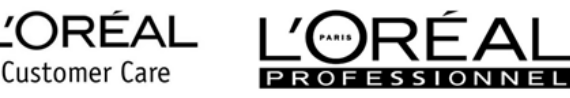

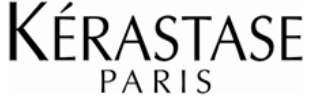

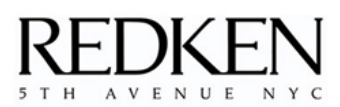

#### Observações:

• **HU**: é um código que pode ser encontrado na etiqueta da caixa ou na *picking list*, que vem dentro da caixa, conforme figuras abaixo. **Importante não descartaras caixasou a** *picking list***!**

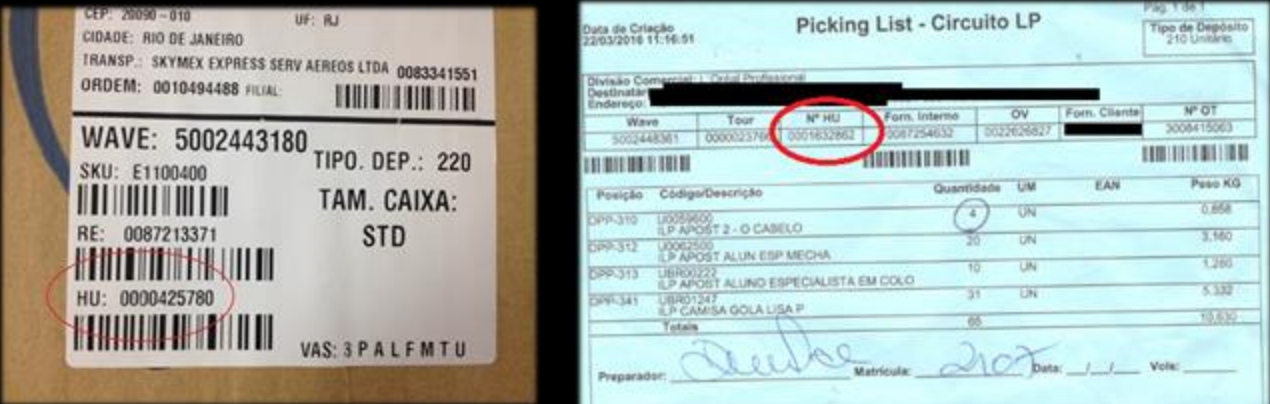

• **Código do produto**: pode ser encontrado na nota fiscal, como indicado na figura abaixo. Sempre que você for informar o produtodeveser atravésdesse código.

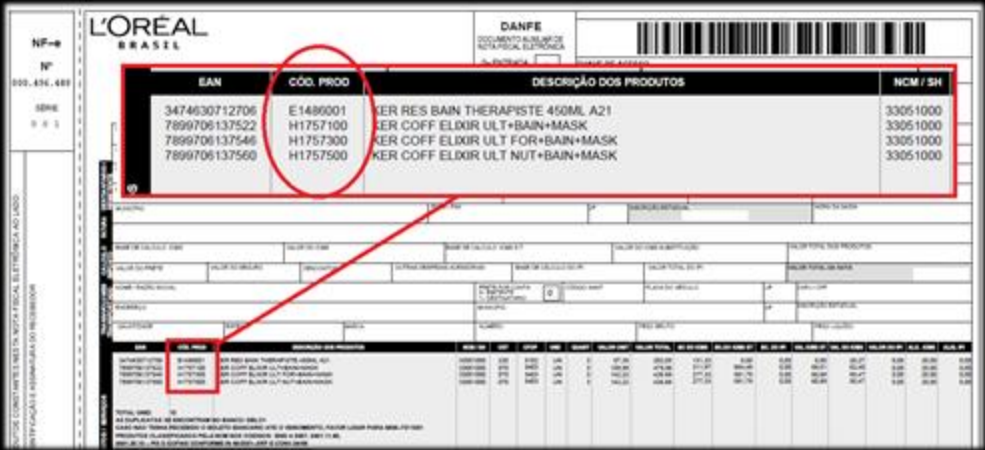

• **Lote do produto**: pode ser encontrado no próprio produto, conforme figuras abaixo.

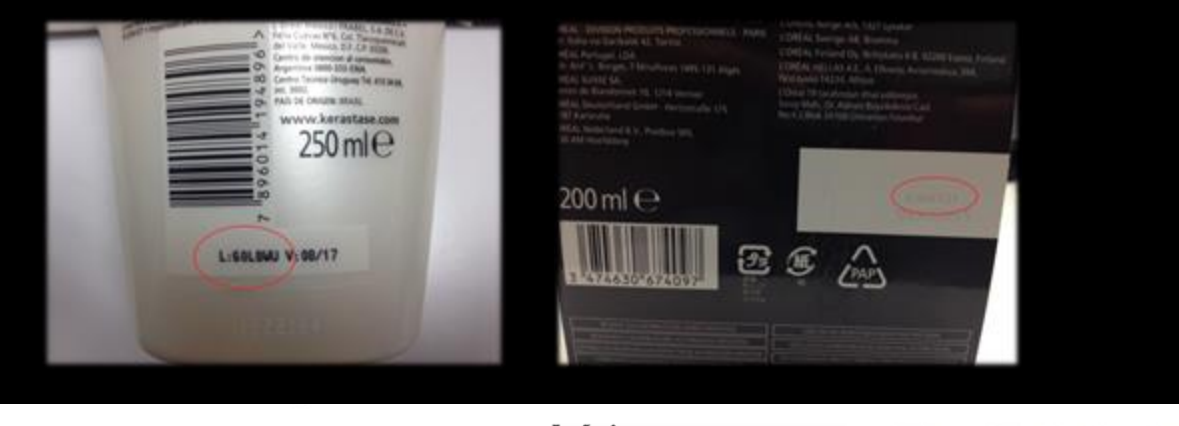

Kérastase

PARIS

VENUE

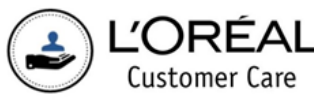

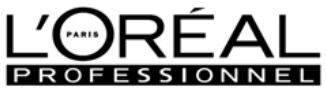

# **Avaria de itens**

Escolha essa opção caso você tenha recebido um item ou mais itens avariados, ou seja, fora dos padrões ou danificado (amassado, rasgado, molhado, manchado...).

Asinformações necessárias para abertura de ocorrência nesse caso são:

- \*Quantidade total de caixas recebidas.
- \*Houve caixa violada, ou seja, aberta ou com tentativa de abertura? Se sim, quantas e qual o HU da caixa violada?
- \*Houve caixa avariada, ou seja, fora dos padrões ou danificada (amassada, rasgada, molhada, manchada...)? Se sim, quantas e qual o HU da caixa avariada?
- \*Tipo de avaria.
- \*Código do produto avariado, a respectiva quantidade, lote e HU da caixa em que estava alocado.
- Favor anexar uma foto. Isso ajuda a nossa equipe a melhor tratar a sua demanda!

#### Principais tipos de avaria:

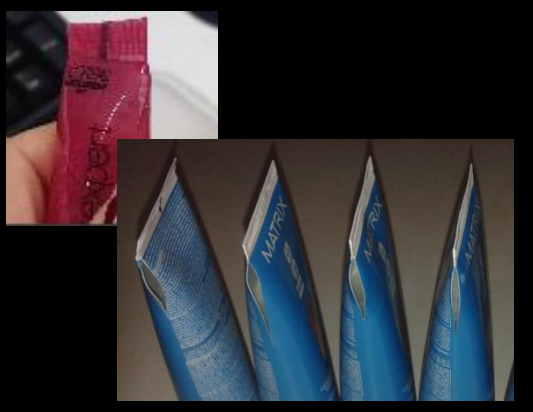

Embalagem rasgada Celofane solto Produto vazando

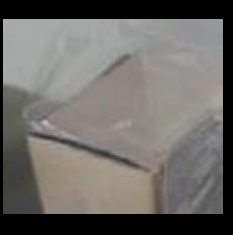

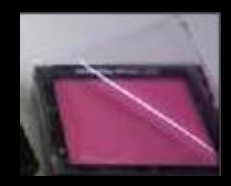

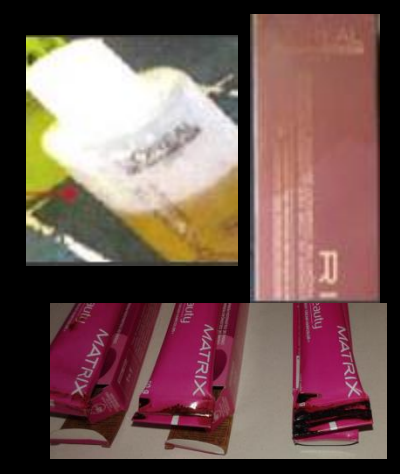

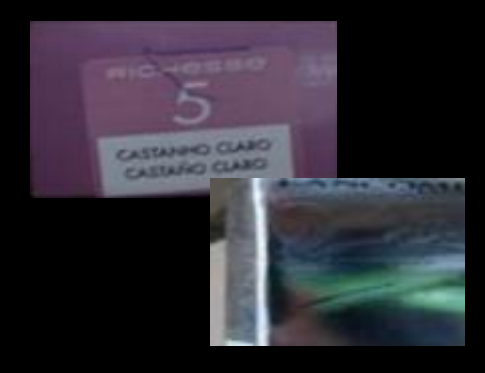

**Customer Care** 

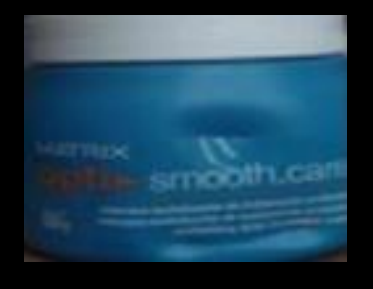

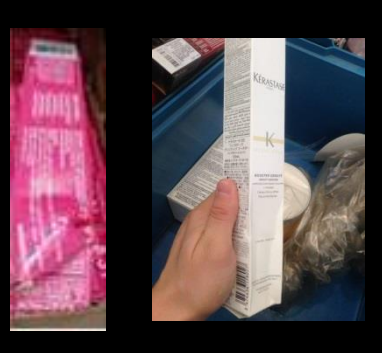

Embalagem riscada Produto amassado Embalagem amassada

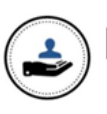

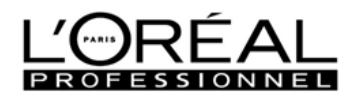

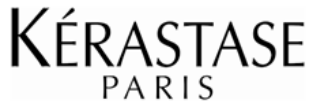

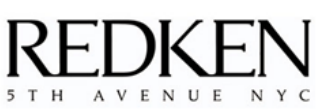

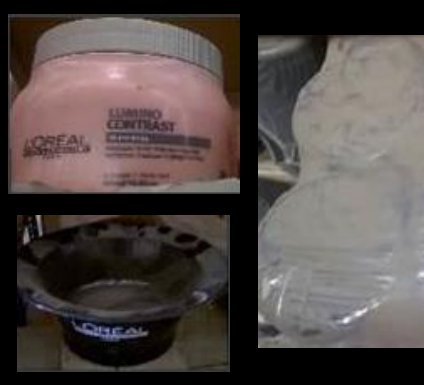

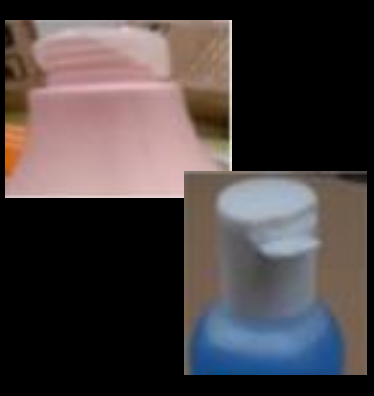

Produto sujo Tampa quebrada

#### **Avaria de volume**

Escolha essa opção caso você tenha recebido uma caixa ou parte dela avariada, ou seja, fora dos padrões ou danificada (amassada, rasgada, molhada, manchada...).

#### **Lembrando que ocorrências de avaria de volume só podem ser abertas caso a ressalva tenha sido feita no ato da entrega.**

Asinformações necessárias para abertura de ocorrência nesse caso são:

- \*Quantidade total de caixas recebidas.
- \*Houve caixa violada, ou seja, aberta ou com tentativa de abertura? Se sim, quantas e qual o HU da caixa violada?
- \*Houve caixa avariada, ou seja, fora dos padrões ou danificada (amassada, rasgada, molhada, manchada...)? Se sim, quantas e qual o HU da caixa avariada?
- \*Tipo de avaria.
- \*Houve item avariado, ou seja, fora dos padrões ou danificado (amassado, rasgado, molhado, manchado...)? Se sim, deve-se abrir uma ocorrência específica para avaria de itens.
- Favor anexar uma foto. Isso ajuda a nossa equipe a melhor tratar a sua demanda!
- \*Fez a ressalva no ato da entrega? Se não, sua ocorrência não poderá ser atendida pois em casos de avaria de volume a ressalva deve ser feita na entrega.

#### Principais tipos de avaria:

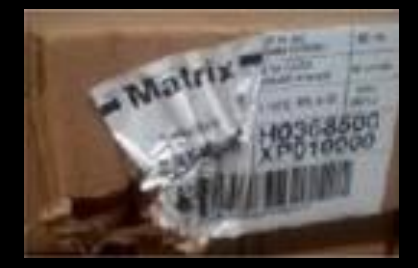

Caixa rasgada

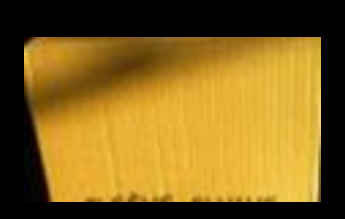

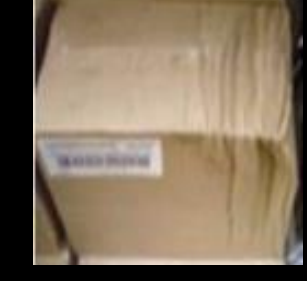

Sem identificação Caixa amassada

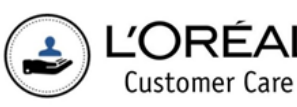

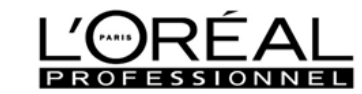

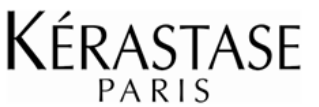

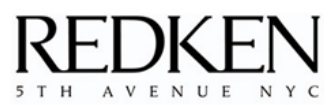

### **Caixa volume não padrão**

Escolha essa opção caso você tenha recebido uma ou mais caixas que não estejam no padrão correto ou se o requisito de caixaria cadastrado por você não foi atendido (por exemplo, tamanhoda caixa).

Asinformações necessárias para abertura de ocorrência nesse caso são:

- \*Quantidade total de caixas recebidas.
- \*Quantidade de caixas não padrão.
- \*HU da caixa não padrão.
- Lote do produto: caso conste na etiqueta da caixa
- \*A etiqueta estava ok?
- Favor anexar uma foto. Isso ajuda a nossa equipe a melhor tratar a sua demanda!

# **Falta parcial de itens**

Escolha essa opção caso você **não** tenha recebido algum item que foi pedido.

Asinformações necessárias para abertura de ocorrência nesse caso são:

- \*O item que está faltando consta na nota fiscal?
- \*Quantidade total de caixas recebidas.
- \*Houve caixa violada, ou seja, aberta ou com tentativa de abertura? Se sim, quantas e qual o HU da caixa violada?
- \*Qual o código do produtoque está faltando e sua respectiva quantidade.
- Favor anexar uma foto. Isso ajuda a nossa equipe a melhor tratar a sua demanda!

# **Falta parcial de volume**

Escolha essa opção caso você não tenha recebido algum volume (caixa) de uma determinada nota fiscal.

#### **Lembrando que ocorrências de falta parcial de volume só podem ser abertas caso a ressalva tenha sido feita no ato da entrega.**

Asinformações necessárias para abertura de ocorrência nesse caso são:

- \*Quantidade total de caixas recebidas.
- \*Quantidade de volumes (caixas) faltantes.
- Código HU das caixas que foram recebidas.
- \*Fez a ressalva no ato da entrega? Se não, sua ocorrência não poderá ser atendida pois em casos de avaria de volume a ressalva deve ser feita na entrega.

Kérastase

PARIS

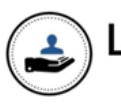

**Customer Care** 

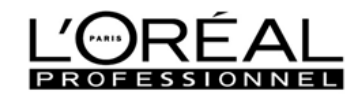

### **Falta total de volume**

Escolha essa opção caso você não tenha recebido nenhum volume de uma determinada nota fiscal.

Nenhuma informação adicional é necessária para abertura de ocorrência nesse caso.

### **Inversão de item**

Escolha essa opção caso você tenha recebido um ou mais produtos que você não pediu no lugar de um produtoque você pediu.

Asinformações necessárias para abertura de ocorrência nesse caso são:

- \*As etiquetas estãook?
- \*Quantidade total de caixas recebidas.
- \*Houve caixa violada, ou seja, aberta ou com tentativa de abertura? Se sim, quantas e qual o HU da caixa violada?
- \*Qual o código do produto que está sobrando, sua respectiva quantidade e qual o código HU da caixa em que estava alocado.
- \*Qual o código do produtoque está faltando e sua respectiva quantidade.
- Favor anexar uma foto. Isso ajuda a nossa equipe a melhor tratar a sua demanda!

### **Inversão de volume**

Escolha essa opção caso você tenha recebido um ou mais volumes (caixas) que você não pediu no lugar de um volume que você pediu.

Asinformações necessárias para abertura de ocorrência nesse caso são:

- \* As etiquetas estão ok?
- \*Quantidade total de caixas recebidas.
- \*Houve caixa violada, ou seja, aberta ou com tentativa de abertura? Se sim, quantas e qual o HU da caixa violada?
- \*Houve caixa avariada, ou seja, fora dos padrões ou danificada (amassada, rasgada, molhada, manchada...)? Se sim, quantas e qual o HU da caixa avariada?
- \*Qual o código do produto que está sobrando, sua respectiva quantidade e qual o código HU da caixa em que estava alocado.
- \*Qual o código do produtoque está faltando e sua respectiva quantidade.
- Favor anexar uma foto. Isso ajuda a nossa equipe a melhor tratar a sua demanda!

PARIS

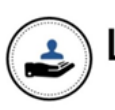

**Customer Care** 

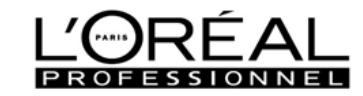

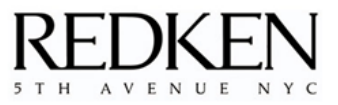

### **Itens/quantidade não solicitados**

Escolha essa opção caso você tenha recebido um ou mais itens que constam na sua nota fiscal mas que não tenham sido solicitados ou uma quantidade maior do que a quantidade pedida de um item que tenha sido solicitado e consta na sua nota fiscal com essa quantidade superior.

Asinformações necessárias para abertura de ocorrência nesse caso são:

- \*Qual o código do produto que está sobrando, sua respectiva quantidade e qual o código HU da caixa em que estava alocado.
- Favor anexar uma foto. Isso ajuda a nossa equipe a melhor tratar a sua demanda!

### **Sobra de itens**

Escolha essa opção caso você tenha recebido um ou mais itens que não foram solicitados e **não** constam na sua nota fiscal.

Asinformações necessárias para abertura de ocorrência nesse caso são:

- \*Quantidade total de caixas recebidas.
- \*As etiquetas estão ok? Se não, quantas caixas não estão com a etiqueta ok e qual o código HU dessa caixa?
- \*Qual o código do produto que está sobrando, sua respectiva quantidade e qual o código HU da caixa em que estava alocado.
- Favor anexar uma foto. Isso ajuda a nossa equipe a melhor tratar a sua demanda!

#### **Sobra de volumes**

Escolha essa opção caso você tenha recebido um ou mais volumes (caixas) que não foram solicitados e **não** constam na sua nota fiscal.

Asinformações necessárias para abertura de ocorrência nesse caso são:

- \*As etiquetas estãook?
- \*Quantidade total de caixas recebidas.
- \*Quantidade de caixas que estão sobrando.
- \*Qual o código do produto que está sobrando, sua respectiva quantidade e qual o código HU da caixa em que estava alocado.
- Favor anexar uma foto. Isso ajuda a nossa equipe a melhor tratar a sua demanda!

PARIS

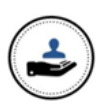

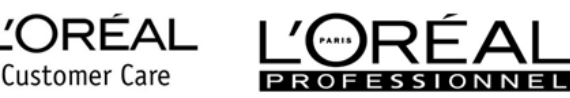

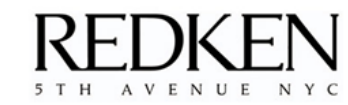

# **Digitação de pedido**

Escolha essa opção caso você tenha recebido um pedido que não foi solicitado por você.

• \*Descrição da ocorrência.

### **Duplicidade de pedido**

Escolha essa opção caso você tenha recebido um mesmo pedido duas vezes.

Nenhuma informação adicional é necessária para abertura de ocorrência nesse caso.

# **Pedido cancelado**

Escolha essa opção caso você tenha recebido um pedido que tenha sido cancelado por você.

Nenhuma informação adicional é necessária para abertura de ocorrência nesse caso.

#### **Validade de item não conforme**

Escolha essa opção caso você tenha recebido um ou mais produtos com a validade curta ou vencida.

Asinformações necessárias para abertura de ocorrência nesse caso são:

- \*Código do produto que está com a validade curta ou vencida.
- \*Quantidade.
- \*Lote do produto.
- \*HU da caixa aonde estava alocado.
- \*Validade do produto.
- \*Foto evidenciando o lote e a validade.

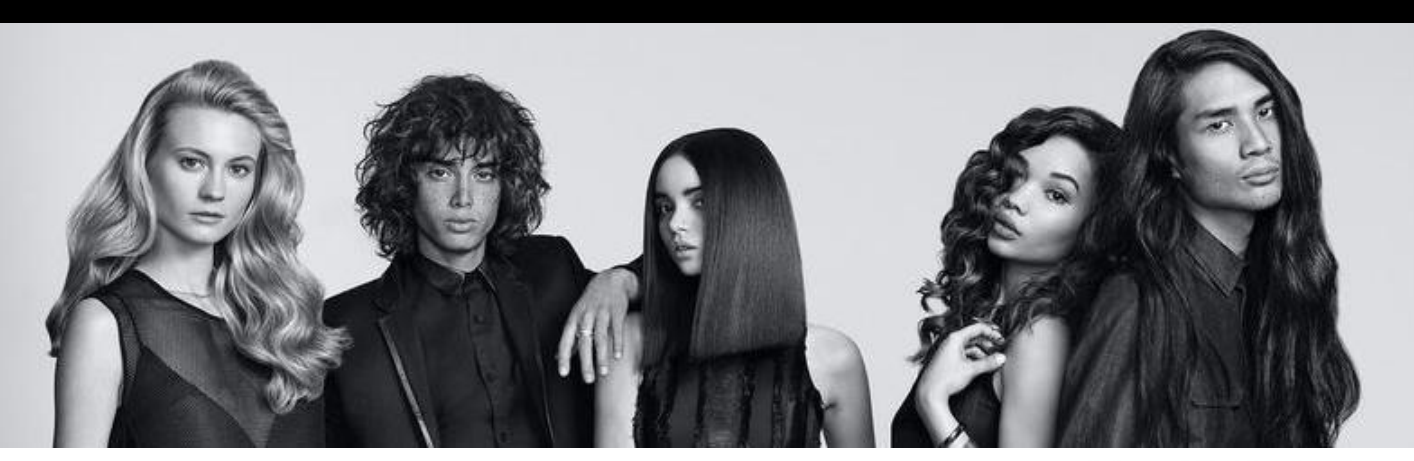

KÉRASTASE

PARIS

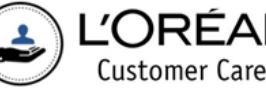

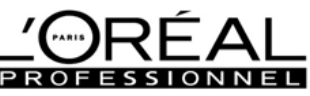

# **Palletização não conforme**

Escolha essa opção caso você tenha recebido um pedido em que os pallets não estavam conforme o seu padrão de recebimento.

Asinformações necessárias para abertura de ocorrência nesse caso são:

- \*Foto de como recebeu o pallet.
- \*Foto de como deveria ter recebido o pallet.

### **Inversão de cliente**

Escolha essa opção caso você tenha recebido um pedido de outrocliente.

Asinformações necessárias para abertura de ocorrência nesse caso são:

- \*Quantidade total de caixas recebidas.
- Código dos produtosfaltantes e sua respectiva quantidade.
- \*HU da caixa em sobra.
- Favor anexar uma foto. Isso ajuda a nossa equipe a melhor tratar a sua demanda!

### **Característica do produto não conforme**

Escolha essa opção caso você tenha recebido um ou mais produtos que não estejam conforme especificações (cheiro, viscosidade, consistência...).

Por exemplo, produto com duas fases, conforme figura abaixo.

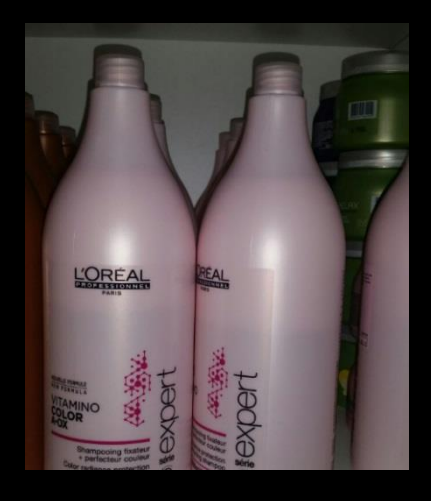

Customer Care

As informações necessárias para abertura de ocorrência nesse caso são:

- \*Código do produto não conforme.
- \*Quantidade.
- \*Lote do produto.
- \*HU da caixa em que estava alocado.
- \*Descrição: descreva o produto que não está conforme.
- Favor anexar uma foto. Isso ajuda a nossa equipe a melhor tratar a sua demanda!

Kérastase

PARIS

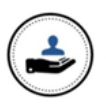

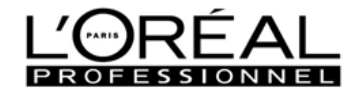

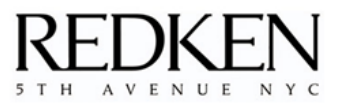

### **Prorrogação de título**

Escolha essa opção caso o seu pedido tenha tido um atraso na entrega e você possa ter o seu título prorrogado. Verifique com a sua regional se você é elegível a essa prorrogação.

Asinformações necessárias para abertura de ocorrência nesse caso são:

- \*Data real da entrega.
- Quantidadede caixas recebidas.
- \*Cliente do Norte, Nordeste ou Centro-Oeste **e** possui inscrição estadual? Se sim, você deverá anexar o comprovantede pagamentodo DAE.

### **Embalagem de item não padrão**

Escolha essa opção caso você tenha recebido um ou mais produtos com a embalagem não padrão.

Asinformações necessárias para abertura de ocorrência nesse caso são:

- \*Código do produto com embalagem não padrão.
- \*Quantidade.
- \*Lote do produto.
- Código HU da caixa em que estava alocado.
- \*Tipo de embalagem não padrão.
- Favor anexar uma foto. Isso ajuda a nossa equipe a melhor tratar a sua demanda!

#### Principais tipos de embalagem não padrão:

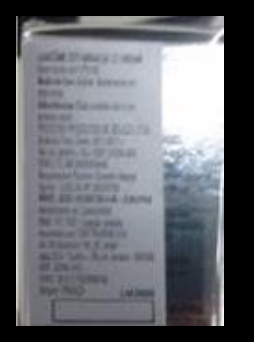

Customer Care

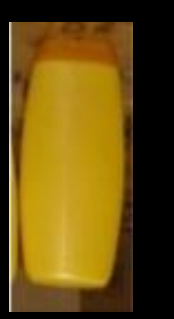

Produto sem validade Sem identificação Sem etiqueta com a nuance da coloração

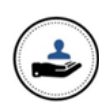

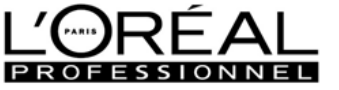

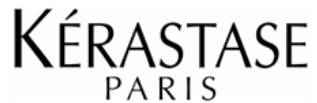

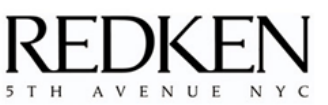

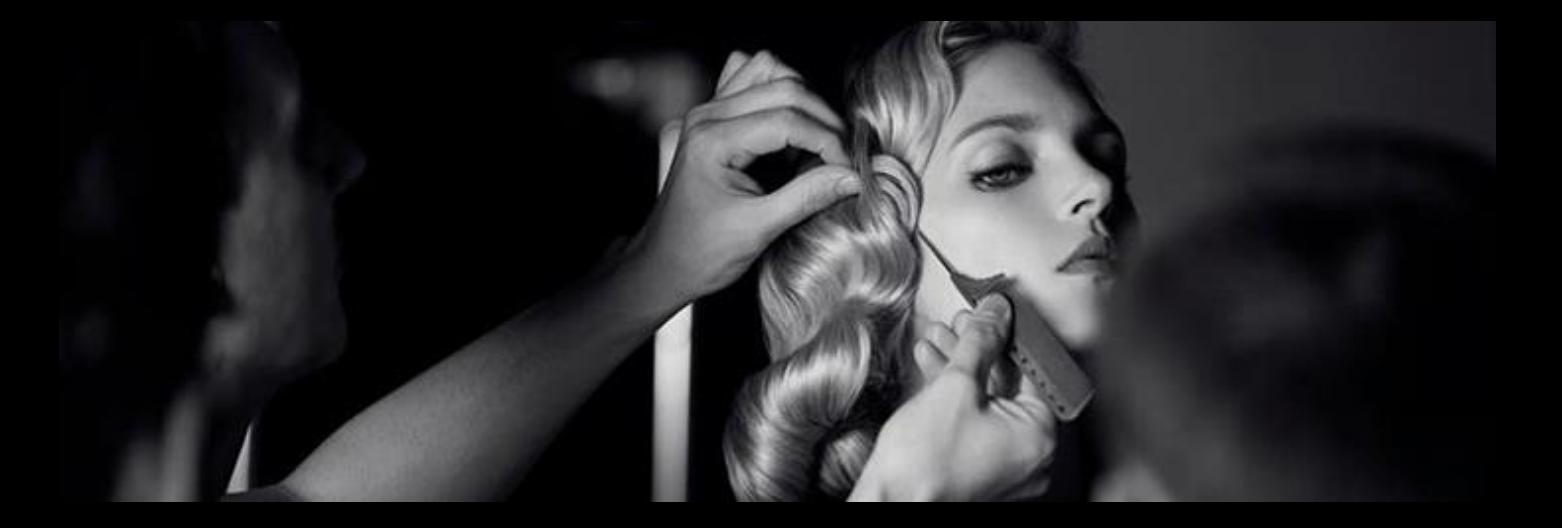

#### **Etiqueta do item não conforme**

Escolha essa opção caso você tenha recebido um ou mais produtos com a etiqueta não conforme.

Asinformações necessárias para abertura de ocorrência nesse caso são:

- \*Código do produto com etiqueta não conforme.
- \*Quantidade.
- \*Lote do produto.
- Código HU da caixa em que estava alocado.
- Favor anexar uma foto. Isso ajuda a nossa equipe a melhor tratar a sua demanda!

### **Etiqueta do volume não conforme**

Escolha essa opção caso você tenha recebido uma ou mais caixas com a etiqueta não conforme.

Asinformações necessárias para abertura de ocorrência nesse caso são:

- \*Código HU das caixas com etiqueta não conforme.
- \*Quantidade.

**Customer Care** 

• Favor anexar uma foto. Isso ajuda a nossa equipe a melhor tratar a sua demanda!

Site para abertura de ocorrências:

#### **servicoaocliente.loreal.com.br**

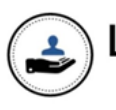

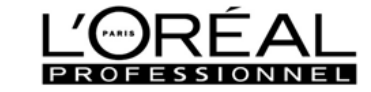

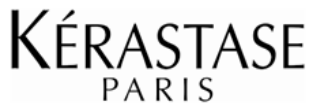

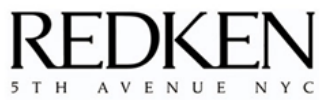